Melanie Völker

# WORDPRESS

# Website erstellen für Einsteiger

### STEP-BY-STEP-ANLEITUNG

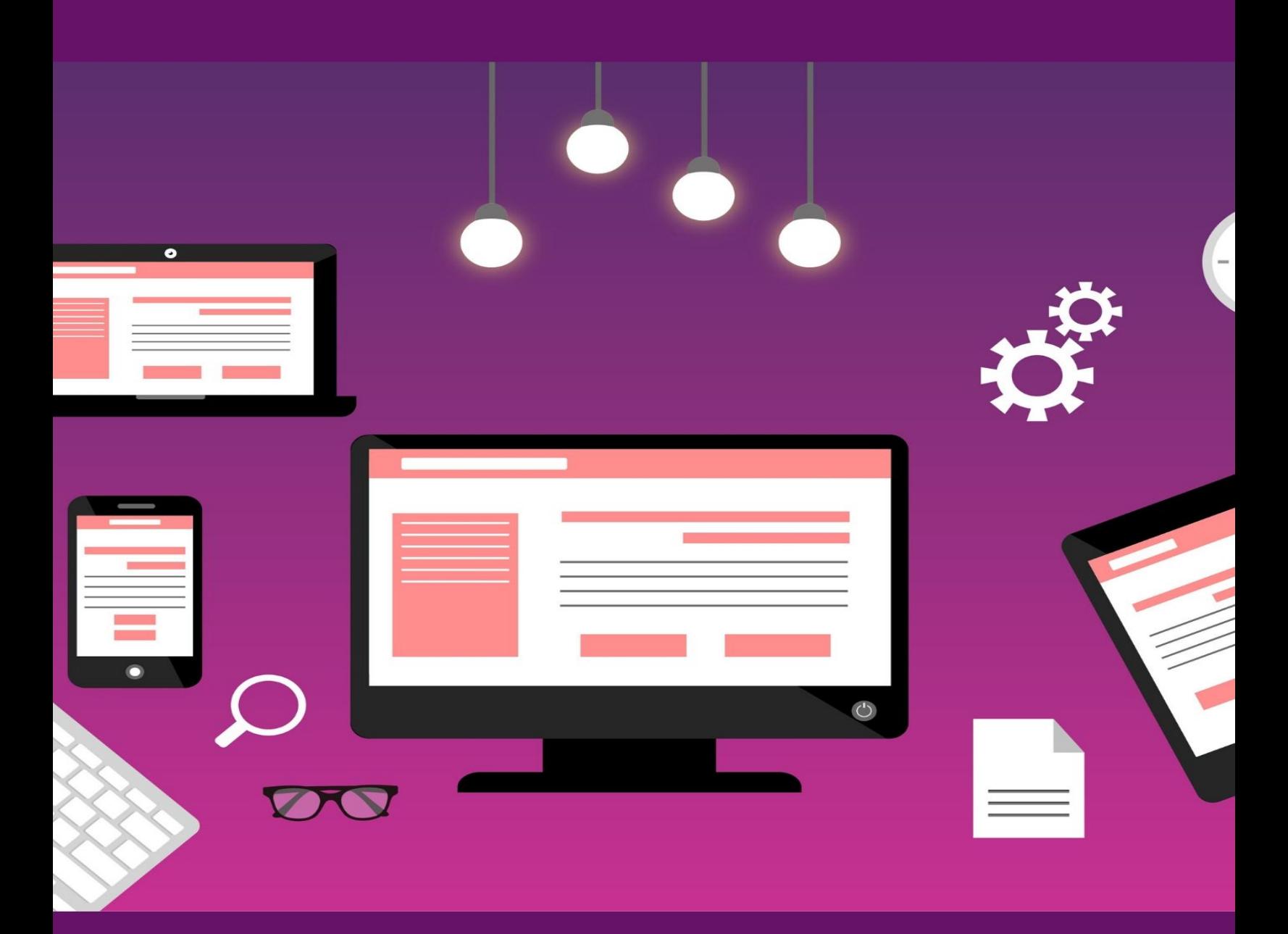

**Rock the Web!** 

**Table of Contents**

**[Wordpress: Website erstellen für Einsteiger](#page-2-0) [Wordpress - Was ist das überhaupt?](#page-4-0) [Planung: Erste Schritte](#page-6-0) [Einige Grundbegriffe erklärt](#page-9-0) Domain & Webspace Wordpress installieren Willkommen im Back End! SSL-Zertifikat erstellen und Website verschlüsseln Das Fundament: Was ist eigentlich ein Theme? Harmonisches Design: Dem Nutzer zuliebe ... Meine erste Wordpress-Seite Blogbeiträge erstellen Der optimale Menüaufbau Durchstarten mit Widgets Aufwerten mit Medien Plugins: Da geht noch mehr ... So optimierst du deine Website für Suchmaschinen Die Benutzerverwaltung Tipps zum Schutz deiner Website Der Datenschutz und deine Website Entdecke mehr ... Impressum**

# <span id="page-2-0"></span>**Wordpress**

# **Website erstellen für Einsteiger**

**Step-by-Step-Anleitung**

3. Auflage © 2021 – Melanie Völker

Herstellung und Verlag: Books on Demand, Norderstedt

ISBN: 978-3-7504-3774-6

Alle Rechte vorbehalten.

## <span id="page-4-0"></span>**Wordpress - Was ist das überhaupt?**

Wordpress ist eines der beliebtesten Content-Management-Systeme (CMS). Doch was ist das überhaupt?

Ein Content-Management-System ist eine Software, mit der sich Inhalte erstellen, organisieren und bearbeiten lassen. Das heißt, mit Wordpress kannst du Inhalte für deine Website erstellen, designen und nach deinen Wünschen anpassen.

Wordpress gehört zu den Open-Source-Anwendungen, ist also kostenlos verfügbar. Um das System zu nutzen, musst du nicht einmal programmieren können. Vielmehr setzt du in Wordpress die einzelnen Elemente (wie Text, Bilder, Videos, Tabellen, Buttons etc.) einfach wie einen Baukasten Schritt für Schritt zusammen. Außerdem kannst du den Funktionsumfang später noch jederzeit durch Plugins um ein Vielfaches erweitern.

Im Laufe dieses Buches wird dir immer klarer werden, wie du schnell und professionell deine eigene Website oder deinen Blog mit Wordpress erstellst.

#### **Wordpress ist nicht gleich Wordpress**

Wir sprechen meist ganz allgemein von Wordpress und wissen vielleicht gar nicht, dass es verschiedene Arten davon gibt.

**Wordpress.org** versus **Wordpress.com**

Doch worin genau liegt jetzt der Unterschied?

Bei **Wordpress.com** erhältst du quasi ein abgeschlossenes Paket inklusive Wordpress-Software und dem benötigten Webspace, also Speicherplatz für deine Website.

Im Gegensatz dazu bekommst du bei Wordpress.org "nur" die Software. Den Webspace hingegen kaufst du bei einem Hoster hinzu.

Jetzt magst du denken: Ganz klar - dann nehme ich doch lieber das Gesamtpaket aus einer Hand. Aber nicht so eilig! Denn genau dadurch beschränkst du dich womöglich in deinem Funktionsumfang und stößt später auf eventuelle Probleme.

Ich empfehle dir hier definitiv Wordpress.org!

## <span id="page-6-0"></span>**Planung: Erste Schritte**

Am Anfang solltest du dir Gedanken machen, was du mit deiner Website überhaupt erreichen willst. Was ist ihr Zweck? Willst du zum Beispiel deine Sichtbarkeit und Reichweite erhöhen, E-Mail-Adressen einsammeln, Produkte online verkaufen?

Frage dich, wer deine Zielgruppe ist und wonach sie sucht? Wie kannst du ihre Probleme lösen und was willst du ihnen anbieten? Hast du Antworten darauf gefunden und dein Ziel definiert, überlege, wie du es erreichen kannst. Danach richten sich Aufbau, Gestaltung und Inhalt deiner Website.

#### **Diese Arten von Websites solltest du kennen**

An dieser Stelle werde ich dir schnell die relevantesten Arten von Websites vorstellen.

#### **Informationsseite**

Eine Informationsseite dient natürlich dazu Menschen zu informieren. Auf solch einer Website finden Nutzer meist viele Informationen rund um ein ganz bestimmtes Thema. Auch sogenannte Nischenseiten fallen hierunter.

#### **Blog**

Ein Blog ist im Grunde nichts anderes als ein Online-Tagebuch. Auf ihm teilt ein Blogger (die Person, die den Blog betreibt) seine Gedanken oder gibt Informationen zu einem bestimmten Thema in einem Artikel.

Heutzutage hat eine erfolgreiche Website fast immer auch eine Blogseite integriert. Denn über Blogartikel können neue Internetnutzer auf deine Website aufmerksam gemacht werden.

#### **Forum**

In einem Internet-Forum können sich Nutzer zu einem bestimmten Thema austauschen und Fragen stellen, die dann von anderen Forenmitgliedern beantwortet werden. Erfolgreiche Foren kennzeichnen sich daher durch eine aktive Community aus.

#### **Online-Shop**

In einem Onlineshop können Nutzer Waren und Dienstleistungen kaufen. Dabei kann es sich um physische oder digitale Produkte handeln.

## **So sind professionelle Websites aufgebaut**

Die folgende Beschreibung eines idealen Aufbaus einer Website soll dir zur Orientierung dienen. Natürlich musst du dich nicht zwingend an diese Vorlage halten.

Ganz oben steht die sogenannte **Top Navigation**, in der oft Kontaktmöglichkeiten wie die E-Mail-Adresse oder eine Telefonnummer angezeigt werden. Es kann hier auch ein Login-Button eingebaut werden, über den sich Nutzer in einem Kundenkonto einloggen können. Weitere Möglichkeiten wären eine Suchleiste oder die Verlinkung zu deinen Social-Media-Accounts.

Darunter befindet sich der **Header**. Im Header-Bereich wird häufig ein Logo platziert oder ein thematisch zur Website passendes Bild.

Als nächstes folgt die **Hauptnavigation** mit dem Menü. Typische Menüpunkte sind "Start", "Blog", "Über mich", "Kontakt" oder "Shop", die zu der jeweiligen Unterseite verlinken.

In dem jetzt folgenden Bereich steht dein eigentlicher **Content**. Dieser Bereich kann in mehrere Spalten gegliedert sein.

In die mittlere Spalte kommt der Hauptinhalt deiner Website. Dabei kann es sich je nach Art deiner Website z. B. um Text, Blogartikel oder Produktdarstellungen handeln. Die linke und / oder rechte Spalte sind deine Seitenleisten (Sidebars). In ihnen kannst du sogenannte Widgets einbinden (mehr dazu in einem späteren Kapitel). Das können beispielsweise deine zuletzt veröffentlichten Blogbeiträge, Kategorien, ein Newsletter-Eintragungsfeld oder ein weiteres Menü sein.

Zum Schluss kommt der **Footer**. Im Footer stehen oft die Links zum Impressum, der Datenschutzerklärung oder den AGBs. Du kannst dort aber auch viele weitere Elemente platzieren.

# <span id="page-9-0"></span>**Einige Grundbegriffe erklärt**

Zunächst werfen wir einen kurzen Blick auf einige grundlegende Begriffe.

#### **Back End**

Das Back End ist die Administrationsoberfläche von Wordpress, zu der du mit deinen persönlichen Zugangsdaten Zutritt erhältst. Dort findet die Gestaltung und Programmierung des sichtbaren Teils der Website (Front End) statt und du kannst sämtliche Einstellungen für deine Menüstrukturen, Plugins usw. vornehmen. Das Back End bleibt für den Seitenbesucher unsichtbar.

#### **Backlink**

Ein Backlink ist ein Link, der von einer anderen Website auf deine eigene verweist.

#### **Blog**

Ein Blog ist eine Art Online-Tagebuch mit chronologisch sortierten Einträgen. Der Begriff steht abgekürzt für "Web-Log" und setzt sich zusammen aus "Web" und "Logbuch".

#### **Browser**

Der Browser ist das Programm, mit dem sich Nutzer im Internet bewegen und Websites aufrufen. Die bekanntesten Browser sind Google Chrome, Mozilla Firefox und Internet Explorer bzw. Microsoft Edge.

#### **Content**

Mit Content sind die Inhalte deiner Website gemeint, also Texte, Bilder, Audio etc.

#### **Content-Management-System (CMS)**